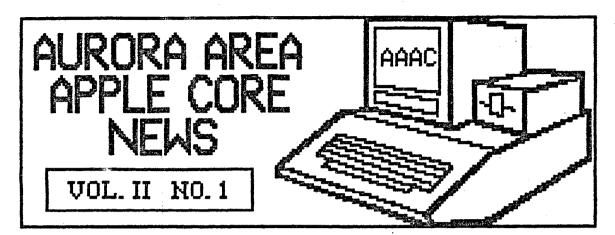

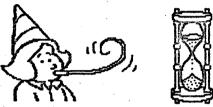

## LISTening Post

by Gary Senesac

Well, time has finally run out on 1985 and we are about to begin a big new year of exciting things in the AAAC. If our first four months of existence are any indication, 1986 should be a very interesting and fun filled year.

I hope you all will be able to take an active part by coming to the meetings and helping out with your ideas to make the APAC among the best users groups in the state.

If you missed last month's meeting, you really missed out! Mark Glenn of Penguin Software gave a very interesting talk about the software industry and how they produce all those wonderful programs that allow us to actually do something creative with our Apples.

One of the highlights of the evening was when one of our members, Robert Voigts, displayed a disk of graphic pictures he had created using Penguin's Graphics Magician. They were really quite good and Fm glad Robert decided to share them with us. Maybe sometime we can get him to show us how he creates such neat stuff! I suspect it's all done with mirrors or some other such exotic device!

If you picked up a new piece of hardware or piece of hardware or software for Christmas, and would like to brag about its performance, bring a few notes along to the meeting. Remember, we're in existence to share information and learn from others!

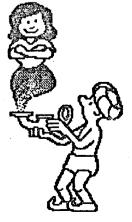

On Monday, December 23rd, I had the opportunity to be a guest on radio station WMRO AM 1280. They had contacted me about going on a talk show to discuss the Aurora Area Apple Core and user groups.

It was really very easy to do.
They gave me a call in number to the host, Joe Collins, at the station and I was interviewed for about thirty minutes from the comfort (and safety) of my own home.

As it turned out, the questions were more about computers in general than user groups, but I managed to get in a plug or two for the AAAC. Hopefully we'll get a few new members from the exposure.

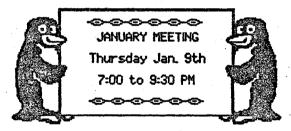

The next meeting of the Aurora Area Apple Core will be on Thursday, January Sth. from 7:00 to 9:30 PM at the Maubonsee Community College Student Center.

Our program this month will feature two of our members, Cathy Tardy and Ruben Areyzaga, who will talk about bulletin boards, both the local variety and national services such as CompuServe, The Source, etc.

I'm sure many of us have heard about bulletin boards, Sysops, mailboxes and all that stuff before, but without a modem to find out how they work, it's difficult to imagine what you might get out of such a service. Well, here's your chance to find out first hand at absolutely no cost!

If you're thinking modem, be sure to attend this meeting before you buy!

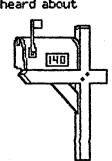

### NEW APPLE PUBLICATION LOOKS INTERESTING

At last month's meeting, someone gave me a copy of a newsletter type publication called "Open-Apple". I had heard of this name before in a magazine somewhere, but had not yet seen an actual copy.

The thing that caught my attention right away is the publisher's name — Tom Weishaar. For those of you not familiar with a now defunct magazine called "Softalk", Tom Weishaar used to write one of the best DOS articles I've ever sean in a monthly magazine. His "DOStalk" column was chock full of tips, tricks and just plain good info about Apple's DOS systems.

Unfortunately, after "Softalk" folded I hadn't heard anymore about Tom. Now I know what he is up to, and again it looks and sounds good.

The issue of "Open-Apple" I was given is Vol. 1. No. 10 and was published in November, so it is fairly new. This issue was devoted to solving printer interface problems, a subject near and dear to most of us. Tom still writes with a keen sense of humor and does not pull any punches with the designers and manufacturers (including Apple) who have foisted this compatibility mess on users.

"Open-Apple" is published monthly and costs \$24 a year. I propose the AAAC get a subscription for the club, as lots of good info will surely result. Any seconds?

Micsola West Sector Sector Sec

Nashua Dises 954 SSD-48.50 DSD-49.50

Premium 100% certified, Lifetime warranty.

Packed in FRES hard plastic flip/file!

SSDD-\$11.00 DSDD-\$13.00

3.5 in. Nashua Disks S for the "Max" - \$22.00

Quantity pricing available on disks;

120 disk Roll Top file - \$24.00 60 disk file case - \$7.50!!!

Dask Notchers 59.00 Make your disks double-sided and SAVE.

| Printer Ribbons         |   |                |
|-------------------------|---|----------------|
| Apple DMP & ImageWriter |   | <b>\$5.00</b>  |
| C.ITOH/Prowriter 8510   |   | \$5.00         |
| (available in colors)   |   | <b>\$5.</b> 50 |
| (heavy duty black)      |   | <b>\$7.00</b>  |
| Epson RX/MX/FX 70/80    | : | <b>\$6.00</b>  |
| Epson RX/FX 100         | 2 | <b>\$7.00</b>  |
| Gemini SG-10/10X        | 1 | \$2,00         |

20# micro-perf (clean edge) paper, 2700 sheets: \$22.00 (by special order only)

(All prices include sales tax)

See us at your monthly meetings or call!

## DISK OF THE MONTH

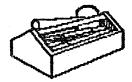

#### TRIAL SIZE TOOL BOX

This month's disk of the month is a demo disk of a very nice assortment of machine language utilities to simplify many Applesoft programming problems. The program being demonstrated is TOOL BOX, by Roger Wagner Publishing.

The disk is called a "trial size" because it does not offer all the utilities contained in the full TOOL BOX program. The disk is double sided with examples of many types of programming problems these utilities solve.

The music demo is particularly impressive! With just a simple "beep, beep" type speaker, the Apple cannot lay claim to the musical instrument of the century. But you have to hear what this program can push through that little speaker!

Other functions offered include screen formatting, windows, printer formatting, and a whole host of useful things. If you like to program, or modify existing Applesoft programs, this disk should be of interest to you.

The demo disk does allow you to use a few of these utilities, but the real purpose is to entice you into buying the complete TOOL BOX program. This disk is a nice way to review the potential of TOOL BOX, before you buy it, for only \$2.

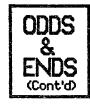

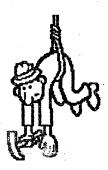

Last month we discussed using the ESCape key sequence to edit lines of Applesoft program statements. We also left you dangling, so to speak, with the promise that this month we would discuss how to insert new commands into the middle of an existing program line.

To do this, begin as we did last month.
Type in LIST (linenumber) and press
RETURN. When the program line is displayed
hit the ESCape key and move the cursor
to the beginning of the line number.
Press the space bar to cancel ESCape
mode, and use the right cursor arrow to
move to the point in the line where you
want insert your new text.

Now children, pay attention! Things get a bit sticky about here. To insert your new commands, again enter the ESCape mode by pressing the ESCape key. Then, move the cursor ABDUE the current line by pressing the up arrow key once. Get out of ESCape mode by pressing the space bar and type in your new program statement.

When finished, press ESCape again and move the cursor back to the immediate right position of where you first entered the ESCape sequence. Press the space bar again, use the right arrow key to move the cursor to the end of the line, and hit RETURN. Now LIST your line again and the additional text should be inserted in the middle of the line. If it isn't, you probably forgot to press the space bar at the appropriate time or did not position the cursor at the proper place.

This method of editing a program line is a bit tedious and cumbersome, but is made necessary because the Apple will not allow the up arrow to become active unless in the ESCape mode or under program control. What actually is happening is you are shifting the cursor into "neutral" by pressing ESCape. This allows complete freedom of cursor movement without "copying" anything the cursor may scroll over. By hitting the space bar (or any key) you "shift" the cursor back into gear and it now copies any text it scrolls over just as if it had been typed from the keyboard.

Just remember, if you are editing in 40 column mode, to type POKE 33,33 before editing a line. This will prevent unwanted spaces from being copied into your program line by the cursor. This is all covered in detail in Chapter 3 of the Applesoft Tutorial for the //e.

#### PRODUCT REVIEW

# Global Applesoft Editor

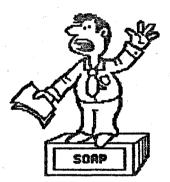

If editing program lines with the ESCape sequence isn't your cup of tea, you might be interested in a Line Editor to help make your life a little easier. What is a Line Editor? Basically, its a machine language utility that allows some word processor like control over entry and editing of Applesoft Basic programs.

I know of at least two such products for the Apple II family of computers; GPLE (Global Program Line Editor) from Beagle Bros., and GALE (Global Applesoft Line Editor) from MicroSPARC, Inc., publishers of Nibble Magazine. This review will focus on the GALE program from MicroSPARC.

GALE is written by Sandy Mossberg, one of the regular contributing editors of Nibble. It is supplied on an unprotected disk with DOS 3.3 versions on the front side and ProDOS versions on the back side. The ProDOS versions run only on the Apple //e and //c. The Apple II+, either 48K or 64K,

is accommodated by one or more of the

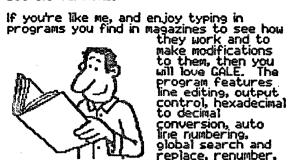

conversion, auto line numbering, global search and

replace, renumber, append, variable cross reference and user definable macro functions.

Both ProDOS versions of GALE (64K and 128K) utilize the 80 column card, while the four DOS 3.3 versions use the 40 column mode. When the disk is booted, GALE determines whether you have a 11+, //e or //c and how much memory it has. The proper program is then automatically loaded into the Apple.

Once installed, the progam is transparent to the user. This means that until you ask for one of its features, you are not aware that it is in the computer ready to function. To edit a program line, for example, type /\linenum\rangle and press RETURN. The screen clears and the edit screen appears with the requested line.

At this point a whole series of word processor like commands are available to position the cursor, insert new text, find a certain character or delete all or part of a line. When finished editing, you may press RETURN from any place within the line without cutting off characters to the right of the cursor. Typing CONTROL @ displays a prompt list of the editing commands below the edit box.

Auto line numbering is a feature that save numerous keystrokes. Just type A (linenum), (increment) and a press of the right arrow key automatically numbers the next line. To return to manual mode, just type .M. To see all variables used within the program type .V and a list showing which line number each variable is in is produced.

My favorite feature of GALE is the macro function. A macro allows you to use one key to represent a string of characters. I have made a macro that allows the most often used Basic commands to be entered by pressing just two or three keys. This really speeds up program entry.

GALE is an excellent aid to program entry and to program entry and editing and I highly recommend it for the "hackers" among us. GALE is available for \$49.95 from MicroSPARC, Inc., 45 kinthrop St., Concord, MA 01742.

Hate to stop so soon, but I just have to get back to my favorite Christmas toy! See ya!

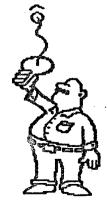

PRESIDENT: Gary Senesac 879-7724

VICE PRESIDENT: Glen Shields 552-8565

TREASURER: Art Shaff 898-9528

SECRETARY: Cathy Tardy 377-1004

GRP PURCHASES: Marcia Swan 892-5988

SOFTWARE LIBRARY: Art Shaff 898-9528

PROGRAMS & ED: Glen Shields 552-8565

EDITOR: Gary Senesac 879-7724

BOARD-OF-DIRECTORS: Mike Miller 553-6248

Jan Sprague 879-0652

# AURORA AREA APPLE CORE

A Gary Senesac A 926 Britta Lane Batavia, IL 60510

A

A

A

A

AURORA AREA APPLE CORE